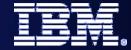

## IBM SOA

Web Service Endpoint & Change Implementation Labs 6 & 7 Intro

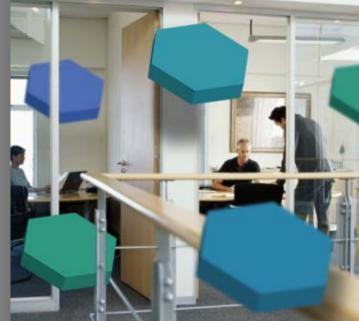

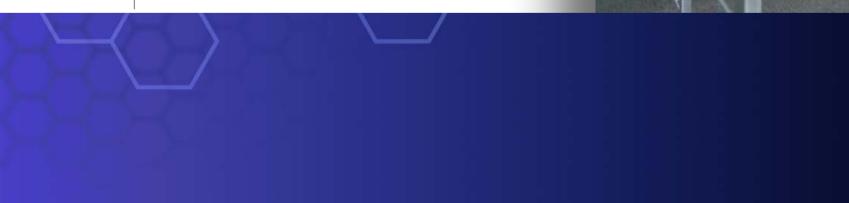

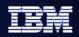

# Objectives – Web Service Endpoint (Lab 6)

- Prepare to improve the process
- Explore the Internal Credit Report Web Service

## **Role – Web Service Developer**

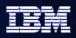

## Assumptions

- You are a web services developer for the Finance department.
- You are working on a different machine from where the SimpleAccountVerification process is being assembled.
- Your primary role is application and web services development.
- For this particular project, you do not need to be concerned with BPEL process development. That has been assigned to another member of your development team.
- This lab is not focused on the deep technical aspects of web services development. The focus is more on how web services fit into SOA and BPEL projects. In line with this, you will assume that you've already completed the web service needed by the BPEL process.

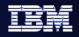

What we will do in this Lab

• Use WID to import the completed service

• Have a look at the artifacts that we have imported (from the Registry/Repository)

• Use the Business Integration perspective to publish the Web Service and check into WSRR

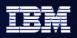

# Objectives – Change the Endpoint (Lab 7)

- Explore the Internal Credit Report Web Service
- Respond to changing business needs
- Take advantage of IT flexibility provided by infrastructure
- Quickly change implementation of business tasks

#### **Role – Integration Developer**

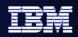

## Let's go round the loop again

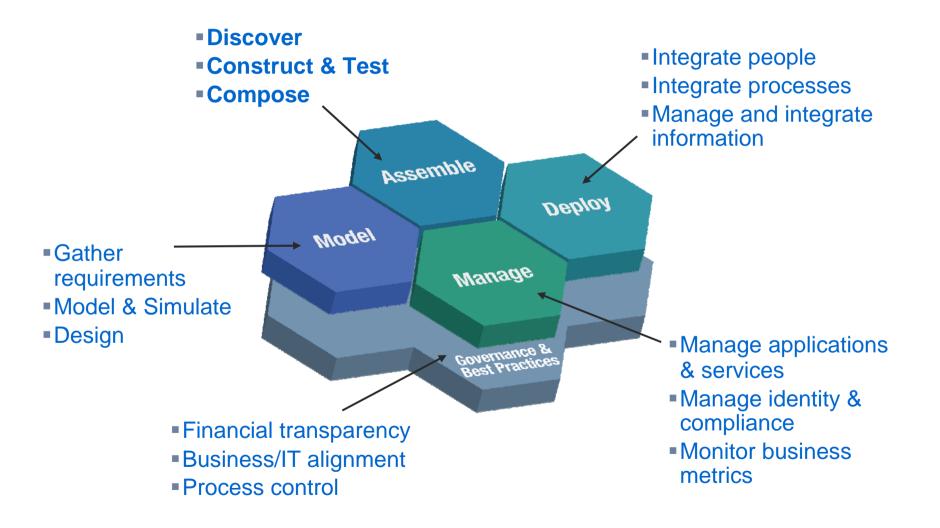

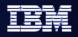

# Assumptions

- You are back to being an integration developer.
- Another member of your development team has just completed the Internal Credit Report web service, and has made it available for use.
- You are working on a different machine from where the Internal Credit Report web service was developed.

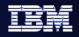

## What are we going to do

- 1. First we are going to find the WSDL of the new Web Service in the Respository
- 2. Import the WSDL into the Integration Developer
- In the process assembly editor, we will change the Credit Report task to access the Web Service rather than a manual task
- 4. Re-test the "Simple Account Verification Process"

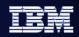

# Lab 6&7 – 45 minutes

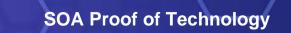